# 令和6年度 中学生の高等学校体験入学 実施要項

## 【機械システム科・総合学科】

石川県立七尾東雲高等学校

1 目 的

中学生が、本校における学習の内容を体験し、また部活動や施設等を見学することによって、 機械システム科および総合学科への関心や理解を深め、進路選択の参考にする。

2 日 時

令和6年8月1日(木)

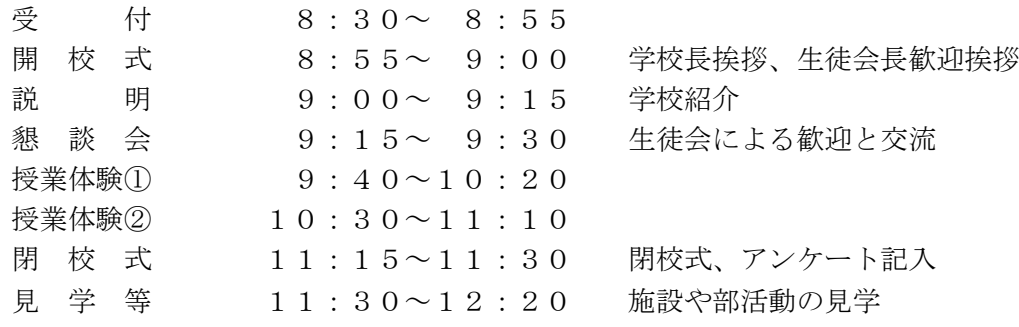

#### ※演劇科については日時が異なりますのでご注意ください。

- 3 授業体験内容
	- ◆機械システム科

機械.機械に関する内容(昨年度は機械検査作業の体験と機械系の実習装置見学) 電気.電気に関する内容(昨年度は電気工事作業の体験と電気系の実習装置見学)

◆総合学科

農業.<農業系列> 農業に関する内容(昨年度は野菜・果物の糖度測定と多肉植物の寄せ植え) 商業.<ビジネス系列>商業に関する内容(昨年度は ICT を用いた観光ビジネスの講義)

- 4 参加対象者 中学校の希望生徒及びその保護者、中学校教諭
- 5 場 所 石川県立七尾東雲高等学校 (七尾市下町戊部 12-1) TEL 0767(57)1411 FAX 0767(57)2945
- 6 参加申し込み

申込書は「七尾東雲高等学校のホームページ」より「申込フォーム」をダウンロードし、下記の申 込先まで電子メールの添付ファイルとして送ってください。

 七尾東雲高校ホームページアドレス http://cms1.ishikawa-c.ed.jp/nashih/ 申込電子メールアドレス ryuju25@ishikawa-c.ed.jp <半角小文字>

#### 申込期限 令和6年 6月28日(金) 必着

- 7 持参品 筆記用具、内履きシューズ(ズック)
- 8 その他
	- ・ 授業体験について

「機」~「商」の講座の中から第1希望から第3希望まで選んでください。

(第3希望も必ず選んで下さい)

#### ※生徒の希望を優先しますが、希望しなかった授業を体験することもあります。

# 「参加申込書」作成・送信方法(詳細版)

- ① 「七尾東雲高等学校のホームページ」より「申込フォーム」をダウンロードしてください。
	- 1. 七尾東雲高校ホームページアドレス<http://cms1.ishikawa-c.ed.jp/nashih/>
	- 2. 「トップページ」の「お知らせ」にある「体験入学」をクリックして下さい。

\*ダウンロードするファイルは『2024-taiken.xls』です

- ② ダウンロードしたファイルをエクセルまたは互換ソフトで作成してください。
- ③ 1. 中学校名を正式名称で入力してください。
	- 2. 学校長名を入力してください。
	- 3. 引率教諭がいる場合は入力してください。(引率がいない場合は「なし」と入力)
	- 4. 参加生徒数を半角数字で入力してください。(引率教諭と保護者は含みません)
	- 5. 参加者数を半角数字で入力してください。 シートの右側に入力した人数です。(参加する「先生」と「保護者」を含みます) 6. 名簿を入力してください。
	- 授業体験の参加者が、先生の時は「先生」、保護者の場合は「保護者」と入力してください。 \*生徒の場合は「空欄」にしてください。
	- 7. 参加者氏名を全角日本語で入力してください。 名字と名前の間は「全角スペース」を入れてください。
	- 8. ふりがなを全角平仮名で入力してください。 名字と名前の間は「全角スペース」を入れてください。
	- 9. 性別欄に「男」または「女」を漢字で入力してください。
	- 10. 講座の「第1希望」から「第3希望」までを「機械」~「商業」の全角で入力してください。 \*必ず「第3希望」まで入力してください
	- 11. 入力が終了したら、名前を付けて保存してください。 ファイル名は『\*\*中学-申込書.XLS』でお願いします。 中学名は略称にしてください。(例:七尾市立東雲中学校→東雲中学)
- ④下記の電子メールアドレスに、作成したファイルを添付して送ってください。 申込電子メールアドレス ryuju25@ishikawa-c.ed.jp ※すべて半角小文字

## 申込期限 令和6年 6月28日(金) 必着 |

以上で申し込みが完了です。

なお、こちらで電子メールを受理しましたら「受理しました」と「確認メール」を返信します。2、3 日しても確認メールが送付されてこない場合は、こちらに届いていない可能性がありますので、お手数で すが、TEL(0767)57-1411 教務課 塚谷 まで電話連絡をお願いします。